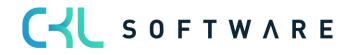

Costing Method 365 user manual for Microsoft Dynamics 365 Business Central

State: 01.12.2021 Author: CKL Software GmbH

CKL Software GmbH Luruper Chaussee 125 Haus 6 – links DE-22761 Hamburg ★ +49 40 533 00 999-0
★ +49 40 533 00 999-8

☑ info@ckl-software.de

www.ckl-software.de

# CONTENTS

| 1. | GEN  | ERAL                                                         | 3    |
|----|------|--------------------------------------------------------------|------|
|    | 1.1. | Version                                                      | 3    |
|    | 1.2. | Explanation of the Symbols used                              | 3    |
| 2. | OVE  | RVIEW                                                        | 4    |
|    | 2.1. | Module Options                                               | 4    |
|    | 2.2. | Costing Policy Worksheet                                     | 5    |
|    | 2.3. | Costing Policy Entries                                       | 7    |
| З. | FOU  | NDATIONS                                                     | 9    |
|    | 3.1. | Role Centre                                                  | 9    |
|    | 3.2. | Setup Data Costing Method 365                                | 9    |
| 4. | COS  | TING POLICY CHANGE                                           | . 11 |
|    | 4.1. | Costing Policy Change Steps                                  | .11  |
|    | 4.2. | Prerequisite                                                 | 12   |
|    | 4.3. | Suggest Costing Policy                                       | 13   |
|    | 4.4. | Implement Costing Policy                                     | 16   |
|    | 4.5. | Result                                                       | 17   |
|    | 4.6. | Change to Standard Costing Method                            | 18   |
|    |      | 4.6.1. Change with existing standard cost                    | 18   |
|    |      | 4.6.2. Change with new standard cost                         | 20   |
|    |      | 4.6.3. Change to standard costing method with inventory data | 23   |
|    | 4.7. | Changing Item Tracking Code                                  | 26   |
|    |      | 4.7.1. Prerequisite                                          | 26   |
|    |      | 4.7.2. Setting a new item tracking code                      | 26   |
|    | 4.8. | Changing Base Unit of Measure                                | 28   |
|    |      | 4.8.1. Prerequisite                                          | 28   |
|    |      | 4.8.2. Setting a new base unit of measure                    | 29   |
|    | 4.9. | Manual Use of the Costing Policy Worksheet                   | 30   |

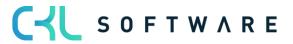

# 1. GENERAL

#### 1.1. Version

This manual describes the contents of Costing Method 365 Version 3.1.3.0

# 1.2. Explanation of the Symbols used

| i | <b>Information</b> – This symbol identifies passages that contain additional important information which must be observed during use.      |
|---|----------------------------------------------------------------------------------------------------|
|   | <b>Reminder</b> – Reminder of already mentioned important information or processes that when using the solution lead to optimised results. |
|   | <b>Practice tip</b> – This symbol identifies passages that are intended to help the user to deploy the functionality in practice.          |
|   | <b>Warning</b> – This symbol accompanies information that it is essential to observe in order to avoid errors during use.                  |

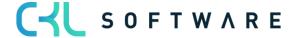

#### 2. OVERVIEW

#### 2.1. Module Options

**Costing Method 365** is an ISV special solution based on Microsoft Dynamics 365 Business Central<sup>®</sup>.

The goal is to be able to change particular item parameters, such as primarily the costing method, which within the standard functionality of Microsoft Dynamics 365 Business Central **"can no longer be changed"** after posting.

The following options are available to you by using Costing Method 365 :

- Changing the costing method
- Changing the item tracking codes
- Changing the base unit of measure

The solution is completely integrated in the application areas financial management and inventory of Microsoft Dynamics 365 Business Central ®-Standard.

If the above-mentioned parameters need to be changed for items, this change is carried out via "Costing Policy Worksheet".

Existing quantities with value are debited by the system, the change carried out and the quantities with value reposted anew.

To record the change, in addition to the item and value entries, so-called costing policy entries are formed.

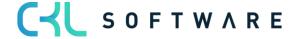

# 2.2. Costing Policy Worksheet

The costing policy worksheet can be retrieved directly via the role centre or via the item list /- card.

| CRONUS UK Ltd.   Finance > Journals > Cash Management > Cost Accounting > Fixed Assets > Posted Documents >       | Setup & Extensions $\smallsetminus$ | Valuation 365 $\vee$ | Costing Method 365 $\smallsetminus$ | =                    |
|----------------------------------------------------------------------------------------------------|-------------------------------------|----------------------|-------------------------------------|----------------------|
| Costing Policy Worksheet Costing Policy Worksheet Name Costing Policy Entries Items Setup Data Costing Method 365 |                                     |                      |                                     |                      |
| Insight from last month                                                                                           | Actions                             |                      |                                     |                      |
| The largest pested cales                                                                                          | + Sales Credit Memo                 | > Tasks              | > Costing Method 365                | Cash Flow            |
| The largest posted sales                                                                                          | + Purchase Credit Memo              | > Create             | > Valuation 365                     | Customers and Vendor |
|                                                                                                    | + Payment Journal Entry             | Reports              | > Valuation 365 Analysis            | VAT Reports          |
| invoice was for £15,853                                                                                           | > Payments                          | > Setup              | > Valuation 365 Setup               | 🗉 Intrastat          |
| ,                                                                                                    | > Analysis                          | > History            | G/L Reports                         | E Cost Accounting    |
| 000                                                                                                    |                                     |                      |                                     |                      |

| CRONUS UK Lt  | d. Finance - Journals -     | Cash Management $\!\!\!\!\!\!\!\!\!\!\!\!\!\!\!\!\!\!\!\!\!\!\!\!\!\!\!\!\!\!\!\!\!\!\!\!$ | Cost Accounting ~      | Fixed A              | .ssets∨ P       | osted Documer           | nts 🗸 🦳 Setup     | & Extensions ~ Valuatio                   | n 365∨ Cos           | ting Method 3    | 65∨ =        | =                          |
|---------------|-----------------------------|--------------------------------------------------------------------------------------------|------------------------|----------------------|-----------------|-------------------------|-------------------|-------------------------------------------|----------------------|------------------|--------------|----------------------------|
| tems: All 🗸 🛛 | ✓ Search + New              | $Process \lor  Report \lor$                                                                | Item $\vee$ Prices & I | Discounts $\vee$     | Request A       | pproval $\vee$ Inv      | entory $\lor$ Att | ributes $\lor$ Page $\lor$ Act            | ions $\vee$ Relate   | d $\lor$ Reports | ∽ Fewer opti | ons                        |
| No. †         | Description                 | Туре                                                                                       | Inventory              | Substitutes<br>Exist | Assembly<br>BOM | Base Unit of<br>Measure | Costing M         | <ol> <li>Item</li> <li>History</li> </ol> | ><br>> <sup>st</sup> | Unit Price       | Vendor No.   | Revers<br>Charge<br>Applie |
| <u>1896-5</u> | ATHENS Desk                 | Inventory                                                                                  | 4                      | No                   | No              | PCS                     | FIFO              | Sales Prices & Discounts                  | > 50                 | 649.40           | 30000        |                            |
| 1900-S        | PARIS Guest Chair, black    | Inventory                                                                                  | 0                      | No                   | No              | PCS                     | FIFO              | Purchase Prices & Discount                | 50                   | 125.10           | 20000        |                            |
| 1906-S        | ATHENS Mobile Pedestal      | Inventory                                                                                  | 5                      | No                   | No              | PCS                     | FIFO              |                                           | 50                   | 281.40           | 30000        |                            |
| 1908-S        | LONDON Swivel Chair, blue   | Inventory                                                                                  | 3                      | No                   | No              | PCS                     | FIFO              | Periodic Activities                       | > 10                 | 123.30           | 30000        |                            |
| 1920-S        | ANTWERP Conference Table    | Inventory                                                                                  | 10                     | No                   | No              | PCS                     | FIFO              | Nequest Approval                          | > 10                 | 420.40           | 20000        |                            |
| 1925-W        | Conference Bundle 1-6       | Inventory                                                                                  | 0                      | No                   | Yes             | PCS                     | FIFO              | Workflow                                  | > 10                 | 122.50           |              |                            |
| 1928-S        | AMSTERDAM Lamp              | Inventory                                                                                  | 8                      | No                   | No              | PCS                     | FIFO              | Functions                                 | > 30                 | 35.60            | 10000        |                            |
| 1929-W        | Conference Bundle 1-8       | Inventory                                                                                  | 0                      | No                   | Yes             | PCS                     | FIFO              | 📗 Requisition Worksheet                   | 00                   | 151.70           |              |                            |
| 1936-S        | BERLIN Guest Chair, yellow  | Inventory                                                                                  | 100                    | No                   | No              | PCS                     | FIFO              | 🚺 Item Journal                            | 50                   | 125.10           | 20000        |                            |
| 1953-W        | Guest Section 1             | Inventory                                                                                  | -49                    | No                   | Yes             | PCS                     | FIFO              | Item Reclassification Journa              | 00                   | 81.60            |              |                            |
| 1960-S        | ROME Guest Chair, green     | Inventory                                                                                  | 2                      | No                   | No              | PCS                     | FIFO              | 🚯 Item Tracing                            | 50                   | 125.10           | 20000        |                            |
| 1964-S        | TOKYO Guest Chair, blue     | Inventory                                                                                  | 4                      | No                   | No              | PCS                     | FIFO              | Adjust Item Cost/Price                    | 50                   | 125.10           | 20000        |                            |
| 1965-W        | Conference Bundle 2-8       | Inventory                                                                                  | -81                    | No                   | Yes             | PCS                     | FIFO              |                                           | 30                   | 151.70           |              |                            |
| 1968-S        | MEXICO Swivel Chair, black  | Inventory                                                                                  | 10                     | Yes                  | No              | PCS                     | FIFO              | Costing Policy Worksheet                  | 10                   | 123.30           | 30000        |                            |
| 1969-W        | Conference Package 1        | Inventory                                                                                  | -7                     | No                   | Yes             | PCS                     | FIFO              | C Apply Template                          | 00                   | 221.80           |              |                            |
| 1972-5        | MUNICH Swivel Chair, yellow | Inventory                                                                                  | 0                      | No                   | No              | PCS                     | FIFO              | Display                                   | > 10                 | 123.30           | 30000        |                            |
| 1980-S        | MOSCOW Swivel Chair, red    | Inventory                                                                                  | 0                      | Yes                  | No              | PCS                     | FIFO              | Forecast                                  | > 10                 | 123.30           | 30000        |                            |
| 1988-S        | SEOUL Guest Chair, red      | Inventory                                                                                  | 0                      | Yes                  | No              | PCS                     | FIFO              |                                           | 97.50                | 125.10           | 20000        |                            |
| 1996-S        | ATLANTA Whiteboard, base    | Inventory                                                                                  | 10                     | No                   | No              | PCS                     | FIFO              |                                           | 707.20               | 906.70           | 30000        |                            |
| 2000-5        | SYDNEY Swivel Chair, green  | Inventory                                                                                  | 38                     | No                   | No              | PCS                     | FIFO              |                                           | 96.10                | 123.30           | 30000        |                            |

| Casting Policy Worksheet   Work Date: 12/04/2021 |                             |                |                    |                    |                        |                      |  |  |
|--------------------------------------------------|-----------------------------|----------------|--------------------|--------------------|------------------------|----------------------|--|--|
| lame · · · · · · · · · · · · · · · · · · ·       |                             |                | DEFAULT            |                    |                        |                      |  |  |
| /anage Process Line 🕮 Ope                        | en in Evrel                 |                |                    |                    |                        |                      |  |  |
|                                                  |                             |                |                    |                    |                        |                      |  |  |
| ltem No. 1                                       | Description                 | Costing Method | New Costing Method | Item Tracking Code | New Item Tracking Code | Base Unit of Measure |  |  |
| 1896-S                                           | ATHENS Desk                 | FIFO           | Standard           |                    |                        | PCS                  |  |  |
| 1900-S                                           | PARIS Guest Chair, black    | FIFO           | Standard           |                    |                        | PCS                  |  |  |
| 1906-S                                           | ATHENS Mobile Pedestal      | FIFO           | Standard           |                    |                        | PCS                  |  |  |
| 1908-S                                           | LONDON Swivel Chair, blue   | FIFO           | Standard           |                    |                        | PCS                  |  |  |
| 1920-S                                           | ANTWERP Conference Table    | FIFO           | Standard           |                    |                        | PCS                  |  |  |
| 1925-W                                           | Conference Bundle 1-6       | FIFO           | Standard           |                    |                        | PCS                  |  |  |
| 1928-S                                           | AMSTERDAM Lamp              | FIFO           | Standard           |                    |                        | PCS                  |  |  |
| 1929-W                                           | Conference Bundle 1-8       | FIFO           | Standard           |                    |                        | PCS                  |  |  |
| 1936-S                                           | BERLIN Guest Chair, yellow  | FIFO           | Standard           |                    |                        | PCS                  |  |  |
| 1953-W                                           | Guest Section 1             | FIFO           | Standard           |                    |                        | PCS                  |  |  |
| 1960-S                                           | ROME Guest Chair, green     | FIFO           | Standard           |                    |                        | PCS                  |  |  |
| 1964-S                                           | TOKYO Guest Chair, blue     | FIFO           | Standard           |                    |                        | PCS                  |  |  |
| 1965-W                                           | Conference Bundle 2-8       | FIFO           | Standard           |                    |                        | PCS                  |  |  |
| 1968-S                                           | MEXICO Swivel Chair, black  | FIFO           | Standard           |                    |                        | PCS                  |  |  |
| 1969-W                                           | Conference Package 1        | FIFO           | Standard           |                    |                        | PCS                  |  |  |
| 1972-S                                           | MUNICH Swivel Chair, yellow | FIFO           | Standard           |                    |                        | PCS                  |  |  |
| 1980-S                                           | MOSCOW Swivel Chair, red    | FIFO           | Standard           |                    |                        | PCS                  |  |  |
| 1988-S                                           | SEOUL Guest Chair, red      | FIFO           | Standard           |                    |                        | PCS                  |  |  |
| 1996-S                                           | ATLANTA Whiteboard, base    | FIFO           | Standard           |                    |                        | PCS                  |  |  |
| 2000-S                                           | SYDNEY Swivel Chair, green  | FIFO           | Standard           |                    |                        | PCS                  |  |  |
|                                                  |                             |                |                    |                    |                        |                      |  |  |

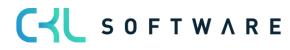

The lines for the change of the costing policy can either be proposed with a function or manually entered in the costing policy worksheet.

| Costing Po    | Costing Policy Worksheet   Work Date: 12/04/2021 |                   |             |  |                |                    |                    |                        |  |  |
|---------------|--------------------------------------------------|-------------------|-------------|--|----------------|--------------------|--------------------|------------------------|--|--|
| Name ····     | Name                                             |                   |             |  |                |                    |                    |                        |  |  |
| Manage        | Process Line                                     | Open in Excel     |             |  |                |                    |                    |                        |  |  |
| 🛲 Sugg        | est Costing Policy                               | 🖲 Implement Costi | ng Policy   |  |                |                    |                    |                        |  |  |
|               | Item No. 1                                       |                   | Description |  | Costing Method | New Costing Method | Item Tracking Code | New Item Tracking Code |  |  |
| $\rightarrow$ |                                                  |                   |             |  |                |                    |                    |                        |  |  |

The change in the item is carried out by the function suggest costing policy. This involves reclassifications of existing quantities and values.

| Item 1896-S ATHE  | tem 1896-S ATHENS Desk   Work Date: 12/04/2021       |                  |                 |            |             |  |                    |                       |               |          |                   |                       |                          |
|-------------------|------------------------------------------------------|------------------|-----------------|------------|-------------|--|--------------------|-----------------------|---------------|----------|-------------------|-----------------------|--------------------------|
| Item Ledger Entri | tem Ledger Entries DS Search Entry Page More options |                  |                 |            |             |  |                    |                       |               |          |                   |                       |                          |
| Posting Date      | Entry Type                                           | Document Type    | Document<br>No. | item No. 🔻 | Description |  | Department<br>Code | Customergroup<br>Code | Location Code | Quantity | Invoiced Quantity | Remaining<br>Quantity | Sales Amount<br>(Actual) |
| 08/08/2020        | Purchase                                             | Purchase Receipt | 107112          | 1896-5     |             |  |                    |                       |               | 11       | 11                | 0                     | 0.00                     |
| 08/07/2020        | Purchase                                             | Purchase Receipt | 107099          | 1896-5     |             |  |                    |                       |               | 10       | 10                | 0                     | 0.00                     |
| 08/06/2020        | Purchase                                             | Purchase Receipt | 107087          | 1896-S     |             |  |                    |                       |               | 15       | 15                | 0                     | 0.00                     |
| 08/05/2020        | Purchase                                             | Purchase Receipt | 107074          | 1896-5     |             |  |                    |                       |               | 14       | 14                | 0                     | 0.00                     |
| 08/04/2020        | Purchase                                             | Purchase Receipt | 107062          | 1896-5     |             |  |                    |                       |               | 18       | 18                | 0                     | 0.00                     |
| 08/03/2020        | Purchase                                             | Purchase Receipt | 107049          | 1896-5     |             |  |                    |                       |               | 15       | 15                | 0                     | 0.00                     |
| 09/02/2020        | Purchase                                             | Purchase Receipt | 107036          | 1896-5     |             |  |                    |                       |               | 13       | 13                | 0                     | 0.00                     |
| 09/01/2020        | Purchase                                             | Purchase Receipt | 107023          | 1896-5     |             |  |                    |                       |               | 9        | 9                 | 0                     | 0.00                     |
| 01/01/2020        | Purchase                                             | Purchase Receipt | 107001          | 1896-5     |             |  |                    |                       |               | 4        | 4                 | 0                     | 0.00                     |
| 31/03/2021        | Sale                                                 | Sales Shipment   | 102196          | 1896-S     |             |  | SALES              | LARGE                 |               | -8       | -8                | 0                     | 5,195.20                 |
| 25/03/2021        | Sale                                                 | Sales Shipment   | 102191          | 1896-5     |             |  | SALES              | SMALL                 |               | -10      | -10               | 0                     | 6,494.00                 |
| 27/02/2021        | Sale                                                 | Sales Shipment   | 102182          | 1896-5     |             |  | SALES              | LARGE                 |               | -7       | -7                | 0                     | 4,545.80                 |
| 23/02/2021        | Sale                                                 | Sales Shipment   | 102178          | 1896-S     |             |  | SALES              | SMALL                 |               | -8       | -8                | 0                     | 5,195.20                 |
|                   |                                                      |                  |                 |            |             |  |                    |                       |               |          |                   |                       |                          |

You can find detailed information from chapter 4 - Costing Policy Change.

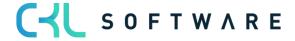

# 2.3. Costing Policy Entries

In addition to the item postings that are carried out when the costing policy is changed, costing policy entries occur for the recording.

The costing policy entries can be retrieved via the item card.

| Item Card   Work Date: 12/04        | 4/2021                                                                         |             |                                  |                      | (2) +  | Û                    |  |  |  |
|-------------------------------------|--------------------------------------------------------------------------------|-------------|----------------------------------|----------------------|--------|----------------------|--|--|--|
| 1896-S · ATHENS Desk                |                                                                                |             |                                  |                      |        |                      |  |  |  |
| Process Item Prices 8               | Process Item Prices & Discounts Request Approval Actions Related Fewer options |             |                                  |                      |        |                      |  |  |  |
| $\odot$ History $\lor$ Item $\lor$  | 🔢 Availability 🗸 🛛 🕌 Purchases                                                 | 🗸 🔥 Sales 🗸 | 🛗 Bill of Materials 🗸 📼 Warehous | ie 🗸 🛛 🖲 Resources 🗸 |        |                      |  |  |  |
| Entries >                           | 📳 Ledger Entries                                                               |             | Blocked                          |                      |        | Base Unit of Measure |  |  |  |
| Description                         | R Phys. Inventory Ledger Entries                                               |             |                                  | Inventory            | ~      | Item Category Code   |  |  |  |
| Description                         | Reservation Entries                                                            |             | туре                             | intentory            | •      | item category code   |  |  |  |
|                                     | 🐺 Value Entries                                                                |             |                                  |                      |        |                      |  |  |  |
| Inventory                           | Item Tracking Entries                                                          |             |                                  |                      |        |                      |  |  |  |
| Shelf No. · · · · · · · · · · · · · | Warehouse Entries                                                              |             | Qty. on Purch. Order             |                      | 7      | Unit Volume          |  |  |  |
| Inventory                           | Costing Policy Entries                                                         | 4           | Qty. on Sales Order              |                      | 0      | Over-Receipt Code    |  |  |  |
|                                     | 🐴 Item Valuation Entries                                                       |             | Stockout Warning                 | Default (Yes)        | ~      |                      |  |  |  |
|                                     | Application Worksheet                                                          |             |                                  |                      |        |                      |  |  |  |
| Costs & Posting                     | 🖪 Export Item Data                                                             |             |                                  |                      |        |                      |  |  |  |
| Cost Details                        |                                                                                |             | Posting Details                  |                      |        |                      |  |  |  |
| Costing Method                      | FIFO                                                                           | ~           | Gen. Prod. Posting Group         | RETAIL               | $\sim$ |                      |  |  |  |
| Standard Cost                       |                                                                                | 0.00 ····   | VAT Prod. Posting Group          | STANDARD             | $\sim$ |                      |  |  |  |
| Unit Cost                           |                                                                                | 506.60      | Inventory Posting Group          | RESALE               | $\sim$ |                      |  |  |  |
| Indirect Cost % · · · · · · ·       |                                                                                | 0           | Default Deferral Template        |                      | $\sim$ |                      |  |  |  |
| Last Direct Cost · · · · · ·        |                                                                                | 506.60      | Foreign Trade                    |                      |        |                      |  |  |  |

| 1896-S · ATHENS Desk   Work Date: 01/01/2022 |             |                   |                       |                         |                  |                                   |  |  |  |
|----------------------------------------------|-------------|-------------------|-----------------------|-------------------------|------------------|-----------------------------------|--|--|--|
| Costing Policy Entries $ ho$ Search Page     |             |                   |                       |                         |                  |                                   |  |  |  |
| ltem No. † 🔻                                 | Description | Costing<br>Method | ltem Tracking<br>Code | Base Unit of<br>Measure | Starting<br>Date | First Item<br>Ledger Entry<br>No. |  |  |  |
| <u>1896-S</u>                                | ATHENS Desk | FIFO              |                       | PCS                     |                  | 9                                 |  |  |  |
| 1896-S                                       | ATHENS Desk | Average           |                       | PCS                     | 01/01/2022       | 652                               |  |  |  |

Two costing policy entries are always created during a change. The first entry shows the parameters valid until the reference date of the change. The second entry shows the parameters valid from the reference date of the change with a starting date.

The following fields are available in the costing policy entries:

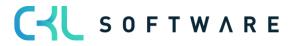

| Option                      | Description                                                                                                    |
|-----------------------------|----------------------------------------------------------------------------------------------------|
| Item No.                    | Number of the item for which a value flow change was carried out.                                                                                                 |
| Description                 | Item description                                                                                                    |
| Costing Method              | When the costing method is changed, the first entry includes the old costing method and the second entry the new valid costing method.                            |
| Item tracking code          | When item tracking is changed, the first<br>entry includes the old item tracking and the<br>second entry the new valid item tracking.                             |
| Base unit of Measure        | When the base unit of measure is changed,<br>the first entry includes the old base unit of<br>measure and the second entry the new valid<br>base unit of measure. |
| Starting Date               | Indicates the reference date from which the costing policy change is valid.                                                                                       |
| First Item Ledger Entry No. | Here you find the serial number of the first item entry for the particular valid costing policy.                                                                  |

For every costing policy change carried out on the item, new costing policy entries are created.

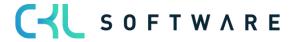

# 3. FOUNDATIONS

#### 3.1.Role Centre

The module is integrated in the accountant role centre of Microsoft Dynamics 365 Business Central<sup>®</sup> and can be retrieved there.

In addition, branching options exist in the item overview and item card.

| CRONUS UK Ltd.   Find   Explore all |                        |                   |                                                                                                    |                     |  |  |  |  |  |
|-------------------------------------|------------------------|-------------------|----------------------------------------------------------------------------------------------------|---------------------|--|--|--|--|--|
| My Business Central<br>Accountant   |                        |                   |                                                                                                    |                     |  |  |  |  |  |
| Home (13)                           | Finance (20)           | Journals (7)      | Cash Management (12)                                                                                                    | Cost Accounting (5) |  |  |  |  |  |
| Posted Documents (9)                | Setup & Extensions (5) | Valuation 365 (5) | Costing Method 365 (5)<br>- Costing Policy Worksheet<br>- Costing Policy Worksheet Name<br>- Costing Policy Entries<br>- Items<br>- Setup Data Costing Method 365 |                     |  |  |  |  |  |

# 3.2. Setup Data Costing Method 365

The function setup data Costing Method 365 enables you to create basic setup parameters for the module and file them in the system.

In this case, a source code is needed for the costing policy worksheet, which makes entries to change the item parameters.

| <del>(</del> - |                               | √ Saved | 0 0 2 |
|----------------|-------------------------------|---------|-------|
|                | Setup Data Costing Method 365 |         |       |
|                | 💥 Create Setup Data           |         |       |
|                | General                       |         |       |
|                | Source Code Setup             |         | ~     |

By executing the function create setup data, a source code is created and filed in the source code setup for the costing policy worksheet.

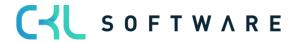

# Page 10 of 31

|                     |                      | +    | Ĩ   |    | √Saved |   |
|---------------------|----------------------|------|-----|----|--------|---|
| Setup Data          | Costing Me           | thod | 365 |    |        |   |
| 💥 Create Setup Data |                      |      |     |    |        |   |
| General             |                      |      |     |    |        |   |
| Source Code Setup   | Add                  |      |     |    |        | ~ |
| (                   | Setup Data was done. |      |     |    |        |   |
|                     |                      |      | [   | ОК |        |   |

Result in the source code setup:

|                                                                                                    |                                         |                  | + 🛍                                                                     |                                                  | √ Saved                              | 다 다 긴            |
|----------------------------------------------------------------------------------------------------|-----------------------------------------|------------------|-------------------------------------------------------------------------|--------------------------------------------------|--------------------------------------|------------------|
| Source Co                                                                                                    | ode Setup                               |                  |                                                                         |                                                  |                                      |                  |
| General >                                                                                                    |                                         |                  |                                                                         |                                                  |                                      |                  |
| Sales >                                                                                                    |                                         |                  |                                                                         |                                                  |                                      |                  |
| Purchases >                                                                                                    |                                         |                  |                                                                         |                                                  |                                      |                  |
|                                                                                                    |                                         |                  |                                                                         |                                                  |                                      |                  |
| Employees >                                                                                                    |                                         |                  |                                                                         |                                                  |                                      |                  |
| Employees >                                                                                                    |                                         |                  |                                                                         |                                                  |                                      |                  |
|                                                                                                    | TRANSFER                                | ~                | Revaluation                                                             | Journal ····                                     | REVALJNL                             |                  |
| Inventory                                                                                                    | TRANSFER                                | ~                |                                                                         | Journal · · · ·                                  | REVALJNL                             | <br>             |
| Inventory<br>Transfer                                                                                                    |                                         | ×<br>×<br>×      |                                                                         | st Cost · · · ·                                  |                                      | ><br>><br>>      |
| Inventory Transfer Item Journal                                                                                                    | ITEMJNL                                 | >                | Inventory Po                                                            | ist Cost · · · ·                                 |                                      | ><br>><br>><br>> |
| Inventory Transfer Transfer Tr | ITEMJNL<br>RECLASSJNL                   | ><br>><br>><br>> | Inventory Po<br>Compress Ite                                            | em Ledger —                                      |                                      |                  |
| Inventory Transfer Item Journal Item Reclass, Journal Phys, Inventory Journal                                                                                                    | ITEMJNL<br>RECLASSJNL<br>PHYSINVJNL     | ><br>><br>><br>> | Inventory Po<br>Compress Ite<br>Compress Ite                            | est Cost · · · · ·<br>em Ledger ·<br>em Budget · | INVTPCOST<br>COMPRIBUDG              | ~                |
| Inventory Transfer · · · · · · · · · · · · · · · · · · ·                                                                                                    | ITEMJNL RECLASSJNL PHYSINVJNL INVTORDER | > > > >          | Inventory Po<br>Compress Ite<br>Compress Ite<br>Adjust Cost<br>Assembly | est Cost · · · · ·<br>em Ledger ·<br>em Budget · | INVTPCOST<br>COMPRIBUDG<br>INVTADJMT | ~<br>~           |

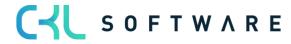

# 4. COSTING POLICY CHANGE

# 4.1.Costing Policy Change Steps

The system carries out the following four steps to change the costing policy:

- 1. All open positive item entries of the item are determined. This corresponds to the incoming transactions, such as purchases, transfer inputs, actual reports of production and assembly orders.
- 2. A negative adjustment is posted for each of these positive item entries.
- 3. The program changes the costing policy from the costing method, item tracking code, base unit of measure and, if necessary, the (fixed) standard costs of the item master record and in all associated inventory data.
- 4. For the original positive open item entries additions are then once again created with the new costing policy and the new standard cost (fixed) if a tick has been set.
- 5. The program ensures that the reservations for the originally open positive item entries now apply to the new item entries.
- 6. The program creates a new costing policy entry for the item. The entry shows the new costing method, the new item tracking code and/or the new base unit of measure code, the starting date and the number of the first item entry for which the costing policy is valid.

Item entry of a costing policy change:

| Item 1920-S ANT  | WERP Conference Tab | e   Work Date: 01/01/2022 |                 |            |             |          |                      |                       |                          |                         |                              |      |
|------------------|---------------------|---------------------------|-----------------|------------|-------------|----------|----------------------|-----------------------|--------------------------|-------------------------|------------------------------|------|
| Item Ledger Entr | ries 🖉 🔎 Search     | Entry Page Mor            | e options       |            |             |          |                      |                       |                          |                         |                              |      |
| Posting Date     | Entry Type          | Document Type             | Document<br>No. | ltem No. 🔻 | Loc<br>Code | Quantity | Invoiced<br>Quantity | Remaining<br>Quantity | Sales Amount<br>(Actual) | Cost Amount<br>(Actual) | Cost Amount<br>(Non-Invtbl.) | Oper |
| 01/01/2022       | Positive Adjmt.     |                           | ICP0001         | 1920-S     |             | 6        | 6                    | 6                     | 0.00                     | 1,968.00                | 0.00                         |      |
| 01/01/2022       | Positive Adjmt.     |                           | ICP0001         | 1920-S     |             | 4        | 4                    | 4                     | 0.00                     | 1,312.00                | 0.00                         |      |
| 31/12/2021       | Negative Adjmt.     |                           | ICP0001         | 1920-S     |             | -6       | -6                   | 0                     | 0.00                     | -1,968.00               | 0.00                         |      |
| 31/12/2021       | Negative Adjmt.     |                           | ICP0001         | 1920-S     |             | -4       | -4                   | 0                     | 0.00                     | -1,312.00               | 0.00                         |      |
| 11/03/2021       | Purchase            | Purchase Receipt          | 107197          | 1920-S     |             | 6        | 6                    | 0                     | 0.00                     | 1,968.00                | 0.00                         |      |
| 11/02/2021       | Purchase            | Purchase Receipt          | 107184          | 1920-5     |             | 6        | 6                    | 0                     | 0.00                     | 1,968.00                | 0.00                         |      |

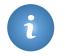

When the costing policy is changed, the dimensions of the original entry are not used, but rather always the standard dimensions of the item master record.

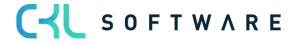

#### 4.2. Prerequisite

The following conditions must be met to change the costing policy:

- There may not be any open negative item entries.
- There may not be any partially completed production order lines. If such lines exist, you can simply change the quantity in the production order line to the value of the quantity completed and finish the production order. A new production order should then be created with the quantity still outstanding. This procedure allows you to proceed with changing the costing method.
- No open transfer orders may exist for the item for which the output side is posted and the input side is still missing. This is because it is not possible to move quantities directly from the transit storage locations.
- There may not be any item entries with the same or later date than the validity date from the requirement window Adopt costing policy.

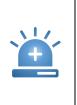

Before changing the costing policy, we recommend creating a data backup of the database.

In addition, the changes should first be changed on a test system to enable the resulting new values to be thoroughly checked without affecting the genuine data.

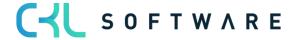

# 4.3. Suggest Costing Policy

To change the costing policy of one or more items, open the costing policy worksheet (see **Fehler! Verweisquelle konnte nicht gefunden werden. Fehler! Verweisquelle konnte nicht gefunden werden.**).

The function suggest costing policy enables you to automatically fill the proposal journal with the desired items.

| Costing Policy Worksheet   Work            | Date: 01/01/2022           |                |                    |                    |                        |                    |
|--------------------------------------------|----------------------------|----------------|--------------------|--------------------|------------------------|--------------------|
| Name · · · · · · · · · · · · · · · · · · · |                            |                | DEFAULT            |                    |                        |                    |
| Manage Process Line                        | 4 Open in Excel            |                |                    |                    |                        |                    |
| 🚟 Suggest Costing Policy                   | 🖲 Implement Costing Policy |                |                    |                    |                        |                    |
| item No. 1                                 | Description                | Costing Method | New Costing Method | Item Tracking Code | New Item Tracking Code | Base Unit of Measu |

The new costing policy must be stated, e.g. the new costing method. In addition, items can be filtered via the register to enable particular items to be included in the proposal.

| Suggest Costing Policy                  | Z X       |
|-----------------------------------------|-----------|
| Options                                 |           |
| New Costing Method Average              | ~         |
| Use New Standard Cost · · · · · · · · · |           |
| New Item Tracking Code                  | ~         |
| New Base Unit of Measure                | ~         |
|                                         |           |
| Filter: Item                            |           |
| × No                                    | ~         |
| × Costing Method                        | ~         |
| + Filter                                |           |
| Filter totals by:                       |           |
| + Filter                                |           |
|                                         |           |
| Advanced >                              |           |
|                                         |           |
|                                         | OK Cancel |
|                                         |           |

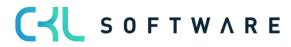

| Field                         | Description                                                                                                    |
|-------------------------------|----------------------------------------------------------------------------------------------------|
| New Costing Method            | The costing method is entered here to which the items are to be changed.                                                                                                    |
| Use New Standard Cost         | Is only applied to changing to the standard<br>costing method.<br>If the check box is selected, the new<br>standard cost fixed is already used for<br>recalculation of the item inventory value.<br>If you leave the field empty, the program<br>uses the old fixed standard cost when<br>recalculating the open item entries as a<br>result of which the inventory value reflects<br>the old fixed standard cost. The program<br>then adopts the new fixed standard cost in<br>the next entry made for the item. |
| New Item Tracking Code        | The item tracking code is entered here to which the items are to be changed.                                                                                                    |
| New Base Unit of Measure Code | The base unit of measure is entered here to which the items are to be changed.                                                                                                    |

In the register Filter item, filters can be set for the item master to ensure only particular items are adopted in the costing policy worksheet.

| Costing Po | olicy Worksheet   Work Date: 01/01/202 | 2                                                  |                |                               |                    |                        |                             |                          |                          | 0 0 *    |
|------------|----------------------------------------|----------------------------------------------------|----------------|-------------------------------|--------------------|------------------------|-----------------------------|--------------------------|--------------------------|----------|
| Name ···   |                                        |                                                    |                | DEFAULT                       |                    |                        |                             |                          |                          |          |
| Manage     | Process Line 🖷 Open in Exce            | el                                                 |                |                               |                    |                        |                             |                          |                          | Y        |
|            |                                        |                                                    |                |                               |                    |                        |                             |                          |                          |          |
|            | item No. 1                             | Description                                        | Costing Method | New Costing Method            | Item Tracking Code | New Item Tracking Code | Base Unit of Measure        | New Base Unit of Measure | Use New<br>Standard Cost | New Star |
|            | Item No. 7<br>1900-S                   | Description<br>PARIS Guest Chair, black            | Costing Method | New Costing Method<br>Average | Item Tracking Code | New Item Tracking Code | Base Unit of Measure<br>PCS | New Base Unit of Measure |                          | New Star |
|            |                                        |                                                    |                |                               | Item Tracking Code | New Item Tracking Code |                             | New Base Unit of Measure | Standard Cost            | New Star |
|            | 1900-S                                 | PARIS Guest Chair, black                           | FIFO           | Average                       | Item Tracking Code | New Item Tracking Code | PCS                         | New Base Unit of Measure | Standard Cost            | New Star |
|            | 1900-S<br>1906-S                       | PARIS Guest Chair, black<br>ATHENS Mobile Pedestal | FIFO           | Average<br>Average            | Item Tracking Code | New Item Tracking Code | PCS<br>PCS                  | New Base Unit of Measure | Standard Cost            | New Star |

The following information is to be found in the costing policy worksheet:

| Field                    | Description                                                        |
|--------------------------|--------------------------------------------------------------------|
| Item No.                 | Number of the item for which the costing policy was proposed.      |
| Description              | Description of the item for which the costing policy was proposed. |
| Costing Method           | The previous costing method of the item.                           |
| New Costing Method       | The new costing method which is to be changed to.                  |
| Item Tracking Code       | The previous item tracking code of the item                        |
| New Item Tracking Code   | The new item tracking code which is to be changed to.              |
| Base Unit of Measure     | The previous base unit of measure code of the item                 |
| New Base Unit of Measure | The new base unit of measure code which is to be changed to.       |
| Use New Standard Cost    | This field is set if standard was selected as new costing method.  |

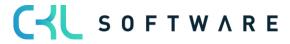

|                                         | <ul> <li>When proposing the costing policy, this field can already be activated.</li> <li>As a result, this determines that the value from the field "New standard cost" is already used for the entry of the costing policy worksheet.</li> <li>If the field is not activated, the value from the field standard cost (fixed) is used for the entry.</li> </ul> |
|-----------------------------------------|----------------------------------------------------------------------------------------------------|
| Standard Cost                           | Value of the field standard cost of the item card.                                                                                                    |
| New Standard Cost                       | Upon activation of the field Use new standard cost, the new valid standard cost can be filed here.                                                                                                    |
| New Unit Cost – stockkeeping unit exist | Activation of the check box shows if stock data are available for the item.                                                                                                    |
| Unit Cost                               | Value of the field standard cost of the item card.                                                                                                    |
| Last Direct Unit Cost                   | Value of the field last direct unit cost of the item card.                                                                                                    |

| Costing Policy Worksheet   Work Date: | 01/01/2022                                             |                |                    |                    |                        |                      |                          |               | 0 0 *    |
|---------------------------------------|--------------------------------------------------------|----------------|--------------------|--------------------|------------------------|----------------------|--------------------------|---------------|----------|
| Name                                  |                                                        |                | DEFAULT            |                    |                        |                      |                          |               |          |
| Manage Process <u>Line</u> 4 Og       | pen in Excel                                           | _              |                    |                    |                        |                      |                          |               | V        |
| 🖶 New Unit Cost - Stockkeeping Un     | its 📑 Card 🛛 🖏 Ledger Entries 🖉 Costing Policy Entries |                |                    |                    |                        |                      |                          |               | -03      |
| Item No. 1                            | Description                                            | Costing Method | New Costing Method | Item Tracking Code | New Item Tracking Code | Base Unit of Measure | New Base Unit of Measure | Standard Cost | New Stan |
| 1900-S                                | PARIS Guest Chair, black                               | FIFO           | Average            |                    |                        | PCS                  |                          | 0             |          |
| 1906-S                                | ATHENS Mobile Pedestal                                 | FIFO           | Average            |                    |                        | PCS                  |                          |               |          |
|                                       | LONDON Swivel Chair, blue                              | FIFO           | Average            |                    |                        | PCS                  |                          |               |          |
| 1908-S                                |                                                        |                |                    |                    |                        | PCS                  |                          | 0             |          |
| 1908-5<br>1925-W                      | Conference Bundle 1-6                                  | FIFO           | Average            |                    |                        |                      |                          | U U           |          |
|                                       | Conference Bundle 1-6<br>AMSTERDAM Lamp                | FIFO           | Average            |                    |                        | PCS                  |                          | 0             |          |
| 1925-W                                |                                                        |                |                    |                    |                        |                      |                          |               |          |

You can go to the respective item card or item entry via the start line. If there are already costing policy entries from earlier changes, these can also be viewed via the start line.

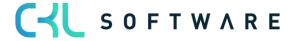

# 4.4. Implement Costing Policy

To implement the costing policy and as a result carry out the change, the corresponding function is retrieved in the costing policy worksheet.

| Costing Po | licy Worksheet   Work Date: 01/0 | 11/2022                   |                |                                                                                                    |                    |                        |                      |                          |                           | 0 4 1     |
|------------|----------------------------------|---------------------------|----------------|----------------------------------------------------------------------------------------------------|--------------------|------------------------|----------------------|--------------------------|---------------------------|-----------|
|            |                                  |                           |                |                                                                                                    |                    |                        |                      |                          |                           |           |
| Name · · · |                                  |                           |                | DEFAULT                                                                                                    |                    |                        |                      |                          |                           |           |
|            |                                  |                           |                |                                                                                                    |                    |                        |                      |                          |                           |           |
| Manage     | Process Line 🖷 Open i            | in Excel                  |                |                                                                                                    |                    |                        |                      |                          |                           | V         |
| 🛲 Sugg     | est Costing Policy 😣 Imple       | ment Costing Policy       |                |                                                                                                    |                    |                        |                      |                          |                           | -51       |
|            | Item No. 7                       | Description               | Costing Method | New Costing Method                                                                                                    | Item Tracking Code | New Item Tracking Code | Base Unit of Measure | New Base Unit of Measure | Use rvew<br>Standard Cost | New Stand |
|            | 1900-S                           | PARIS Guest Chair, black  | FIFO           | Average                                                                                                    |                    |                        | PCS                  |                          |                           |           |
|            | 1906-S                           | ATHENS Mobile Pedestal    | FIFO           | Average                                                                                                    |                    |                        | PCS                  |                          | 0                         |           |
|            | 1908-S                           | LONDON Swivel Chair, blue | FIFO           | Average                                                                                                    |                    |                        | PCS                  |                          |                           |           |
|            | 1925-W                           | Conference Bundle 1-6     | FIFO           | Average                                                                                                    |                    |                        | PCS                  |                          |                           |           |
|            | 1928-S                           | AMSTERDAM Lamp            | FIFO           | Average                                                                                                    |                    |                        | PCS                  |                          | 0                         |           |
|            |                                  | and a second second       |                | 1. Contract (1. Contract (1. Co |                    |                        |                      |                          |                           |           |

| Implement Costing Policy |                               | ΖΧ     |
|--------------------------|-------------------------------|--------|
| Use default values from  | Last used options and filters | $\sim$ |
| Options                  |                               |        |
| Valid-from Date          | 01/01/2022                    | Ē      |
| Document No.             | ICP0001                       |        |
| × Item No.               |                               | $\sim$ |
|                          |                               | ~      |
| + Filter                 |                               |        |
|                          |                               |        |
| Advanced >               |                               |        |
|                          |                               |        |
|                          | ОК                            | Cancel |

The following parameters must be included:

| Field           | Description                                                                                                    |
|-----------------|----------------------------------------------------------------------------------------------------|
| Valid from date | The reference date is entered here from<br>which the new costing policy is to apply.<br>The new item entries are posted with this<br>date. |
| Document no.    | This document number is used for posting the new item entries.                                                                             |

In the register Filter costing policy worksheet, filters can be placed on the lines from the costing policy worksheet, e.g. if the costing policy change is only to be carried out for a small portion in the first step.

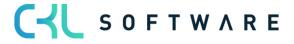

## Page 17 of 31

| Costing Policy Worksheet   Work Date: 01/01/2022 |                                  |                             |                             |                             | □□,⊀              |
|--------------------------------------------------|----------------------------------|-----------------------------|-----------------------------|-----------------------------|-------------------|
| Name ····                                        | DEFAULT                          |                             |                             |                             |                   |
| Manage Process Line 🖷 Open in Excel              |                                  |                             |                             |                             | $\nabla$          |
| Item No. 1 Description                           | Costing Method has been changed. | ing<br>Base Unit of Measure | New Base Unit of<br>Measure | Use New<br>Standard<br>Cost | New Standard Cost |
|                                                  |                                  |                             |                             |                             | 0.00              |
|                                                  | OK                               |                             |                             |                             |                   |

| After changing the costing policy, inventory costs actual standard prices must be executed.                                                                                                    |
|----------------------------------------------------------------------------------------------------|
| Due to the great number of entries, it can take a while until the batch processing <b>implement costing policy</b> completes its task. Consequently, we recommend not carrying out the batch processing during normal business hours. |

#### 4.5. Result

Through the change in the costing policy, the former stocks, which were present before the change date, are posted out and after the change to Valid from reference date reposted.

As a result, the following item entries arise:

| Item 1964-S TOKYO Gu | est Chair, blue   Work Date: 01/0 | 11/2022          |              |            |                  |            |                   |                    |                       |                      |                                    |            | D c ×       |
|----------------------|-----------------------------------|------------------|--------------|------------|------------------|------------|-------------------|--------------------|-----------------------|----------------------|------------------------------------|------------|-------------|
| Item Ledger Entries  | ,O Search Entry Page              | More options     |              |            |                  |            |                   |                    |                       |                      |                                    |            | ⊽ ≡         |
| Posting Date         | Entry Type                        | Document Type    | Document No. | Item No. 🔻 | Location<br>Code | Quantity 🐨 | Invoiced Quantity | Remaining Quantity | Sales Amount (Actual) | Cost Amount (Actual) | Cost Amount (Non-<br>Invtbl.) Open | Order Type | Entry No. 4 |
| 01/01/2022           | Positive Adjmt.                   |                  | ICP0001      | 1964-S     |                  | 4          | 4                 | 4                  | 0.00                  | 390.00               | 0.00 🖾                             |            | 706         |
| 31/12/2021           | Negative Adjmt.                   |                  | ICP0001      | 1964-S     |                  | -4         | -4                | 0                  | 0.00                  | -390.00              | 0.00 🗆                             |            | 705         |
| 10/11/2020           | Purchase                          | Purchase Receipt | 107154       | 1964-S     |                  | 4          | 4                 | 0                  | 0.00                  | 390.00               | 0.00 🗆                             |            | 584         |

In addition to the item entries, the following costing policy entries arise:

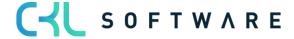

| Costing Policy Entrie | s   Work Date: 01/01/2022   |                   |                       |                         |                  |                                   |
|-----------------------|-----------------------------|-------------------|-----------------------|-------------------------|------------------|-----------------------------------|
| 🔎 Search Page         |                             |                   |                       |                         |                  | 7 ≣                               |
| ltem No.              | Description                 | Costing<br>Method | ltem Tracking<br>Code | Base Unit of<br>Measure | Starting<br>Date | First Item<br>Ledger Entry<br>No. |
| <u>1896-5</u>         | ATHENS Desk                 | FIFO              |                       | PCS                     |                  | 9                                 |
| 1896-S                | ATHENS Desk                 | Average           |                       | PCS                     | 01/01/2022       | 652                               |
| 1996-S                | ATLANTA Whiteboard, base    | FIFO              |                       | PCS                     |                  | 11                                |
| 1996-S                | ATLANTA Whiteboard, base    | Average           |                       | PCS                     | 01/01/2022       | 654                               |
| 2022 5                | EVENIEV Control Chain and a | 5150              |                       | DCC                     |                  | 26                                |

# 4.6. Change to Standard Costing Method

If there is a change in the standard costing method, the fixed cost from the field standard cost of the item card or stock data is relevant.

The standard cost normally arises from a previous calculation of the cost components of the item. In the case of production items, these are normally the costs from the unit lists and work plans.

If an item is changed to the standard method, the field standard cost must either be filled out in advance on the item, e.g. via the standard cost work sheet or the externally calculated standard cost is included in the costing policy worksheet and transferred with the change in the item card.

# 4.6.1. Change with existing standard cost

If the correct standard cost is already filed in the item card or stock for the item that is to be changed, this can be applied in the costing policy worksheet.

Item card of a FIFO item in which the standard cost is already filed and is accordingly also reflected in the entries:

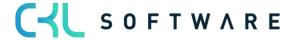

#### Page 19 of 31

|                                                                | 1                  |                                                             |                 |
|----------------------------------------------------------------|--------------------|-------------------------------------------------------------|-----------------|
| Process Item Prices & Discounts Request App                    | roval More options |                                                             | 0               |
| Item                                                           |                    |                                                             | Show more       |
| No                                                             |                    | Type Inventory                                              |                 |
| Description · · · · · · · · · · · · · · · · · Tourenrad        |                    | Base Unit of Measure · · · · · · · · STÜCK                  |                 |
| Blocked · · · · · · · · · · · · ·                              |                    | Item Category Code                                          |                 |
| Inventory >                                                    |                    |                                                             | 32              |
| Costs & Posting                                                |                    | Posting Details                                             | 32<br>Show more |
| Costs & Posting<br>Cost Details                                |                    | Posting Details<br>Gen. Prod. Posting Group ········ HANDEL |                 |
| Costs & Posting Cost Details Costing Method FIFO               | 350,595            |                                                             |                 |
| Costs & Posting Cost Details Costing Method FIFO Standard Cost | 350,595<br>350,595 | Gen. Prod. Posting Group                                    |                 |
| Inventory > Costs & Posting Cost Details Costing Method        |                    | Gen. Prod. Posting Group                                    |                 |

In the event of a change in the costing method from FIFO to STANDARD, this standard cost can be applied in the costing policy worksheet.

In this case, no tick is placed in the check box Use new standard cost.

The proposal obtains the values from the item card and writes these in the costing policy worksheet.

| $\leftarrow$  | Costing Policy Work  | sheet | Work Date: 10.09.2023 |                   |                       |                       |                           |                         | √ Saved                     | Д                           | ď,  | , <sup>K</sup> |
|---------------|----------------------|-------|-----------------------|-------------------|-----------------------|-----------------------|---------------------------|-------------------------|-----------------------------|-----------------------------|-----|----------------|
|               | Name · · · · · · · · |       |                       |                   | STANDARD              |                       |                           |                         |                             |                             |     |                |
|               | Manage Process       | L     | ine                   |                   |                       |                       |                           |                         |                             |                             | ß ' | 7              |
|               | Item No. †           |       | Description           | Costing<br>Method | New Costing<br>Method | Item Tracking<br>Code | New Item<br>Tracking Code | Base Unit of<br>Measure | New Base Unit of<br>Measure | Use<br>New<br>Stand<br>Cost | New | Standard Cost  |
| $\rightarrow$ | 1000                 | ÷     | Tourenrad             | FIFO              | Standard              |                       |                           | STÜCK                   |                             |                             |     | 350,595        |
|               |                      |       |                       |                   |                       |                       |                           |                         |                             |                             |     |                |

In the costing policy change, the debit is made with the old standard cost according to the previous costing method. For the posting of the quantity, the value from the field New standard cost is used.

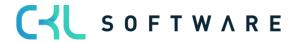

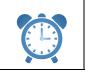

After changing the costing policy, inventory costs actual standard prices must be executed.

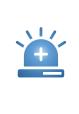

If the standard cost of the item card does not match the values of the posted entries, then the costing policy worksheet applies the value from the field standard cost fixed (latest) when changing the costing method. The inventory costs actual standard prices function re-adjusts with the actual values of the posted entries according to the value flow, as a result of which the values do not correspond..

#### 4.6.2. Change with new standard cost

If a new standard cost is to be applied when changing the costing method, it can be stated in the costing policy worksheet.

If the field standard cost of the item card or stock data is already filled with the correct value, this is applied.

Item card of a FIFO item without standard cost.

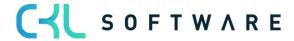

## Page 21 of 31

e

| Item Card   Work Date: 10.09.2023                                            | Ø                               | + 🗊                                                                                                    | √ Saved 🗖                 |
|------------------------------------------------------------------------------|---------------------------------|----------------------------------------------------------------------------------------------------|---------------------------|
| 70075 · FIFO Item with new Standard Cost                                     |                                 |                                                                                                    |                           |
| Process Item Prices & Discounts Request Approval More options                |                                 |                                                                                                    |                           |
| Item                                                                         |                                 |                                                                                                    | Show mo                   |
| No. 70075                                                                    |                                 | Туре                                                                                                    | Inventory                 |
| Description FIFO Item with new Standard Cost                                 |                                 | Base Unit of Measure                                                                                                    | STÜCK ~                   |
| Blocked                                                                      |                                 | Item Category Code                                                                                                    | ~                         |
|                                                                              |                                 |                                                                                                    |                           |
| Inventory                                                                    |                                 |                                                                                                    | Show mo                   |
| Shelf No.                                                                    |                                 | Qty. on Sales Order                                                                                                    | (                         |
| Inventory                                                                    | 20                              | Stockout Warning                                                                                                    | Default (Yes)             |
| Qty. on Purch. Order                                                         | 0                               | Unit Volume                                                                                                    |                           |
| Qty. on Prod. Order                                                          | 0                               | Over-Receipt Code                                                                                                    | ~                         |
| Qty. on Component Lines                                                      | 0                               |                                                                                                    |                           |
|                                                                              |                                 |                                                                                                    |                           |
| Costs & Posting                                                              |                                 |                                                                                                    | Show le                   |
|                                                                              |                                 |                                                                                                    |                           |
| Cost Details                                                                 |                                 | Posting Details                                                                                                    |                           |
| Cost Details Costing Method                                                  | ~                               | -                                                                                                    | HANDEL                    |
|                                                                              | ►<br>0,00 ···                   | -                                                                                                    |                           |
| Costing Method FIFO Standard Cost                                            |                                 | Gen. Prod. Posting Group                                                                                                    |                           |
| Costing Method FIFO Standard Cost                                            | 0,00                            | Gen. Prod. Posting Group<br>VAT Prod. Posting Group<br>Tax Group Code                                                         | MWST.19                   |
| Costing Method FIFO Standard Cost Unit Cost Indirect Cost %                  | 0,00                            | Gen. Prod. Posting Group                                                                                                    | MWST.19                   |
| Costing Method FIFO Standard Cost Unit Cost Indirect Cost %                  | 0,00 ···<br>15,00<br>0          | Gen. Prod. Posting Group<br>VAT Prod. Posting Group<br>Tax Group Code<br>Inventory Posting Group                              | WWST.19 ~<br>WEITERVERK ~ |
| Costing Method FIFO Standard Cost Unit Cost Indirect Cost % Last Direct Cost | 0,00 ···<br>15,00<br>0<br>15,00 | Gen. Prod. Posting Group<br>VAT Prod. Posting Group<br>Tax Group Code<br>Inventory Posting Group<br>Default Deferral Template | WWST.19 ~<br>WEITERVERK ~ |

In the costing policy worksheet, when executing the function suggest costing policy it is stated that a new standard cost should be used.

| Suggest Costing Policy                                      | ∠ ×       |
|-------------------------------------------------------------|-----------|
| Options                                                     |           |
| New Costing Method Standard                                 | ~         |
| Use New Standard Cost · · · · · · · · · · · · · · · · · · · |           |
| New Item Tracking Code                                      | ~         |
| New Base Unit of Measure                                    | ~         |
| Filter: Item                                                |           |
| Filter: Item                                                |           |
| × No                                                        | ~         |
| × Costing Method                                            | ~         |
| + Filter                                                    |           |
| Filter totals by:                                           |           |
| + Filter                                                    |           |
|                                                             |           |
| Advanced >                                                  |           |
|                                                             |           |
|                                                             | OK Cancel |

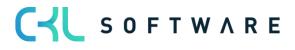

In the costing policy worksheet, the new valid standard cost can be entered in the field new standard cost.

| Costing Policy Work  | shee | t   Work Date: 10.09.2023 |                   |                       |                        |                               |                         |                                |                            |              |                                                 |           | ✓ Saved 🔲     | <sup>لت</sup> ۶ <sup>4</sup> |
|----------------------|------|---------------------------|-------------------|-----------------------|------------------------|-------------------------------|-------------------------|--------------------------------|----------------------------|--------------|-------------------------------------------------|-----------|---------------|------------------------------|
| Name · · · · · · · · |      |                           |                   |                       | · · · · · S1           | IANDARD                       |                         |                                |                            |              |                                                 |           |               |                              |
|                      |      |                           |                   |                       |                        |                               |                         |                                |                            |              |                                                 |           |               |                              |
| Manage Process       | 5    | Line                      |                   |                       |                        |                               |                         |                                |                            |              |                                                 |           |               | 67                           |
| Item No. 1           | 5    | Description               | Costing<br>Method | New Costing<br>Method | ltem<br>Tracki<br>Code | New<br>Item<br>Tracki<br>Code | Base Unit of<br>Measure | New<br>Base<br>Unit of<br>Meas | Use<br>New<br>Stan<br>Cost | New Standard | New Unit Cost<br>- Stockkeeping<br>Units exists | Unit Cost | Standard Cost | Last Direct U                |

If the costing policy worksheet is adopted, the posting occurs with the new value and the field standard cost is filled in accordingly in the item card.

Item card after change of the costing policy:

| Item Card   Work Date: 10.09.2023                             |           | + 🛍                           | ✓ Saved 📑 🧧        |
|---------------------------------------------------------------|-----------|-------------------------------|--------------------|
| 70075 · FIFO Item with new Standard Cost                      |           |                               |                    |
| Process Item Prices & Discounts Request Approval More options |           |                               | (                  |
| Item                                                          |           |                               | Show more          |
| No                                                            |           | Type Ir                       | nventory 🗸         |
| Description FIFO Item with new Standard Cost                  |           | Base Unit of Measure          | TÜCK 🗸 🗸           |
| Blocked · · · · · · · · · · · · · · · · · · ·                 |           | Item Category Code            | ~                  |
|                                                               |           |                               |                    |
| Inventory                                                     |           |                               | Show more          |
| Shelf No.                                                     |           | Qty. on Sales Order           | 0                  |
| Inventory                                                     | 20        | Stockout Warning              | Default (Yes)      |
| Qty. on Purch. Order                                          | 0         | Unit Volume                   | 0                  |
| Qty. on Prod. Order                                           | 0         | Over-Receipt Code             | ~                  |
| Qty. on Component Lines                                       | 0         |                               |                    |
|                                                               |           |                               |                    |
| Costs & Posting                                               |           |                               | Show less          |
| Cost Details                                                  |           | Posting Details               |                    |
| Costing Method Standard                                       | ~         | Gen. Prod. Posting Group      | ANDEL $\checkmark$ |
| Standard Cost                                                 | 35,00 ··· | VAT Prod. Posting Group       | IWST.19 V          |
| Unit Cost · · · · · · · · · · · · · · · · · · ·               | 35,00     | Tax Group Code                | ~                  |
| Indirect Cost % · · · · · ·                                   | 0         | Inventory Posting Group       | /EITERVERK V       |
| Last Direct Cost                                              | 35,00     | Default Deferral Template     | ~                  |
| Net Invoiced Qty.                                             | 20        | Foreign Trade                 |                    |
| Cost is Adjusted                                              |           | Tariff No.                    |                    |
| Cost is Posted to G/L · · · · · · · · · · · · · · · · ·       |           | Country/Region of Origin Code | ~                  |
| Purchase Prices & Discounts · · · · · · · · Create New        |           |                               |                    |

Item Ledger Entries after Costing Policy Change:

| ← Item 70075 FIFO Item | Item 70075 FIFO Item with new Standard Cost   Work Date: 10.09.2023 |                 |                   |     |             |              |             |          |                      |                       |                          |                         |  |  |
|------------------------|---------------------------------------------------------------------|-----------------|-------------------|-----|-------------|--------------|-------------|----------|----------------------|-----------------------|--------------------------|-------------------------|--|--|
| Item Ledger Entries    | Item Ledger Entries<br>C Search Entry More options                  |                 |                   |     |             |              |             |          |                      |                       |                          |                         |  |  |
| Posting Date E         |                                                                     | Document<br>No. | Item No. <b>T</b> | Des | Dep<br>Code | Proj<br>Code | Loc<br>Code | Quantity | Invoiced<br>Quantity | Remaining<br>Quantity | Sales Amount<br>(Actual) | Cost Amount<br>(Actual) |  |  |
| <u>31.12.2023</u> : I  | Positive Adj                                                        | CMC2023         | 70075             |     |             |              |             | 20       | 20                   | 20                    | 0,00                     | 700,00                  |  |  |
| 30.12.2023 I           | Negative A                                                          | CMC2023         | 70075             |     |             |              |             | -20      | -20                  | 0                     | 0,00                     | -300,00                 |  |  |
| 10.09.2023             | Positive Adj                                                        | AU00001         | 70075             |     |             |              |             | 20       | 20                   | 0                     | 0,00                     | 300,00                  |  |  |

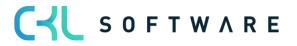

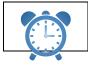

After changing the costing policy, Adjust Cost – Item Entries must be executed.

#### 4.6.3. Change to standard costing method with inventory data

If inventory data are available for an item, the standard cost is saved in the respective stock data and referred to for the evaluation

Item costing method FIFO with inventory data:

| New Item Navigate  | More options               |                      |  |
|--------------------|----------------------------|----------------------|--|
| General            |                            |                      |  |
| Item No.           | 1968-S 🗸                   | Qty. on Purch. Order |  |
| Description        | MEXICO Swivel Chair, black | Qty. in Transit      |  |
| Location Code      | EAST $\checkmark$          | Qty. on Sales Order  |  |
| Variant Code       | ~                          | Inventory ·····      |  |
| Assembly BOM       | No                         | Qty. on Job Order    |  |
| Shelf No.          |                            | Qty. on Assembly Ord |  |
| Last Date Modified | 28/09/2021                 | Qty. on Asm. Compon  |  |
|                    |                            |                      |  |

If an item with inventory data is used in the costing policy worksheet, the line is marked in the field New standard cost - stock data available.

| Costing Policy Worksh                      | neet   Work Date: 01/01/2022 |                   |                       |                       |                           |                         |                             |                             |               |                      |                                                   | √ Saved 🔲 | ы зк               |
|--------------------------------------------|------------------------------|-------------------|-----------------------|-----------------------|---------------------------|-------------------------|-----------------------------|-----------------------------|---------------|----------------------|---------------------------------------------------|-----------|--------------------|
| Name · · · · · · · · · · · · · · · · · · · |                              |                   |                       |                       | DEFAULT                   |                         |                             |                             |               |                      |                                                   |           |                    |
| Manage Process                             | Line 🖷 Open in Excel         |                   |                       |                       |                           |                         |                             |                             |               |                      |                                                   |           | Y                  |
| Item No. †                                 | Description                  | Costing<br>Method | New Costing<br>Method | Item Tracking<br>Code | New Item<br>Tracking Code | Base Unit of<br>Measure | New Base Unit of<br>Measure | Use<br>New<br>Stand<br>Cost | Standard Cost | New Standard<br>Cost | New<br>Unit<br>Cost -<br>Stock<br>Units<br>exists | Unit Cost | Last Direct Unit C |
| 1968-S                                     | MEXICO Swivel Chair, black   | Average           | Standard              |                       |                           | PCS                     |                             |                             | 0.00          | 0.00                 |                                                   | 96.10     | 96                 |
|                                            |                              |                   |                       |                       |                           |                         |                             |                             |               |                      |                                                   |           |                    |

The stock data can be viewed via the button line:

| osting Policy Work | sheet   Work Date: 01/0 | 1/2022      |                   |                       |                       |                           |                         |                             |                             |               |                      |                                    | √Saved 🗍  | ت م <sup>ر</sup> |
|--------------------|-------------------------|-------------|-------------------|-----------------------|-----------------------|---------------------------|-------------------------|-----------------------------|-----------------------------|---------------|----------------------|------------------------------------|-----------|------------------|
| ame ·····          |                         |             |                   |                       |                       | DEFAULT                   |                         |                             |                             |               |                      |                                    |           |                  |
| fanage Process     | s <u>Line</u> 🕮 Open i  | n Excel     |                   |                       |                       |                           |                         |                             |                             |               |                      |                                    |           | Y                |
| 🔁 New Unit Cost    | - Stockkeeping Units    | 📸 Card      | 🖏 Ledger Entries  | 📑 Costing Polic       | ty Entries            |                           |                         |                             |                             |               |                      |                                    |           | -43              |
| ltem No. Ť         | Description             |             | Costing<br>Method | New Costing<br>Method | ltem Tracking<br>Code | New Item<br>Tracking Code | Base Unit of<br>Measure | New Base Unit of<br>Measure | Use<br>New<br>Stand<br>Cost | Standard Cost | New Standard<br>Cost | Cost -<br>Stock<br>Units<br>exists | Unit Cost | Last Direct Unit |
| 1968-S             | MEXICO Swivel C         | hair, black | Average           | Standard              |                       |                           | PCS                     |                             |                             | 0.00          | 0.00                 |                                    | 96.10     | 9                |

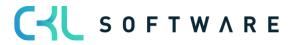

#### Window new unit cost - inventory data:

| DEF           | AULT · 1968-S   V | Vork [ | )ate: 01/01       | /2022                   |           |                            |           | √ Sav                 | ed 🗅 🖌               |
|---------------|-------------------|--------|-------------------|-------------------------|-----------|----------------------------|-----------|-----------------------|----------------------|
| Nev           | v Unit Cost - Sto | ckkee  | ping Units        | 🔎 Search 🐺 B            | Edit List | Page                       | Related   | Fewer options         | 7 1                  |
|               | Location Code     |        | Variant<br>Code † | Description             |           | Use<br>New<br>Stan<br>Cost | Unit Cost | Last Direct Unit Cost | New Standard<br>Cost |
| $\rightarrow$ | <u>EAST</u>       | 1      |                   | MEXICO Swivel Chair, bl | ack       |                            | 96.10     | 96.10                 | 0.00                 |
|               | MAIN              |        |                   | MEXICO Swivel Chair, bl | ack       |                            | 96.10     | 96.10                 | 0.00                 |
|               | SCRAP             |        |                   | MEXICO Swivel Chair, bl | ack       |                            | 96.10     | 96.10                 | 0.00                 |
|               | WEST              |        |                   | MEXICO Swivel Chair, bl |           |                            | 96.10     | 96.10                 | 0.00                 |

| Field                 | Description                                                                                                    |
|-----------------------|----------------------------------------------------------------------------------------------------|
| Location Code         | If the stock data are structured according to<br>storage location, a line is displayed here per<br>storage location, for which a new standard<br>cost can be filed.                                                                                                    |
| Variant Code          | If the stock data are structured according to<br>storage location, a line is displayed here per<br>version, for which a new standard cost can<br>be filed.                                                                                                    |
| Description           | Description of the item used in the costing policy worksheet.                                                                                                    |
| Use New Standard Cost | <ul> <li>Is only applied to changing to the standard costing method.</li> <li>If the check box is selected, the new standard cost is already used for posting the item inventory value.</li> <li>If you leave the field empty, the program uses the old standard cost when recalculating the open item entries as a result of which the inventory value reflects the old fixed standard cost. The program then adopts the new standard cost in the next entry made for the item.</li> </ul> |
| Unit Cost             | Value of the field standard cost of the item card.                                                                                                    |
| Last Direct Unit Cost | Value of the field last direct costs of the item card.                                                                                                    |
| New Standard Cost     | Value of the field standard cost of the stock data.                                                                                                    |

The new standard cost is filed in this list and is consequently filed behind the respective line in the costing policy worksheet.

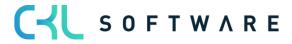

| DEF           | AULT · 1968-S   V | Vork [ | Date: 01/01       | /2022            |             |                            |           | √ Sav                 | ed 🖸 🖉               |
|---------------|-------------------|--------|-------------------|------------------|-------------|----------------------------|-----------|-----------------------|----------------------|
| Nev           | w Unit Cost - Sto | ckkee  | ping Units        | Search           | 🐯 Edit List | Page                       | Related   | Fewer options         | 7 ≡                  |
|               | Location Code     |        | Variant<br>Code 1 | Description      |             | Use<br>New<br>Stan<br>Cost | Unit Cost | Last Direct Unit Cost | New Standard<br>Cost |
|               | EAST              |        |                   | MEXICO Swivel Ch | air, black  |                            | 96.10     | 96.10                 | 120.00               |
|               | MAIN              |        |                   | MEXICO Swivel Ch | air, black  |                            | 96.10     | 96.10                 | 90.00                |
|               | SCRAP             |        |                   | MEXICO Swivel Ch | air, black  |                            | 96.10     | 96.10                 | 150.00               |
| $\rightarrow$ | WEST              | 1      |                   | MEXICO Swivel Ch | air. black  |                            | 96.10     | 96.10                 | 75.00                |

When executing the costing policy change, the standard costs are used for the posting and the values are filed in the respective stock data.

| ing Unit Card   Work Date | : 01/01/2022               | + 🛍                  | C 2    |
|---------------------------|----------------------------|----------------------|--------|
| EAST · 196                | 58-S                       |                      |        |
| New Item Navigate         | More options               |                      | 0      |
| General                   |                            |                      |        |
| Item No.                  | 1968-S                     | Qty. on Purch. Order | 0      |
| Description               | MEXICO Swivel Chair, black | Qty. in Transit      | 0      |
| Location Code · · · · · · | EAST                       | Qty. on Sales Order  | 0      |
| Variant Code              |                            | Inventory            | 3      |
| Assembly BOM              | No                         | Qty. on Job Order    | 0      |
| Shelf No.                 |                            | Qty. on Assembly Ord | 0      |
| Last Date Modified        | 28/09/2021                 | Qty. on Asm. Compon  | 0      |
|                           |                            |                      |        |
| Invoicing                 |                            | 1                    |        |
| Standard Cost             | 120.00                     | Last Direct Cost     | 120.00 |
| Unit Cost                 | 120.00                     |                      |        |

Item ledger entries after change of the costing policy:

| _ |                   |                        |                       |                 |            |                     |          |                      |                       |                          |                         |                           |                            |                               |                                 |                              |      |           |
|---|-------------------|------------------------|-----------------------|-----------------|------------|---------------------|----------|----------------------|-----------------------|--------------------------|-------------------------|---------------------------|----------------------------|-------------------------------|---------------------------------|------------------------------|------|-----------|
| ÷ | Item 1968-S MEXI  | CO Swivel Chair, black | Work Date: 01/01/2022 |                 |            |                     |          |                      |                       |                          |                         |                           |                            |                               |                                 |                              |      |           |
|   | Item Ledger Entri | es 🖉 🔎 Search B        | intry Page More op    | tions           |            |                     |          |                      |                       |                          |                         |                           |                            |                               |                                 |                              |      |           |
|   | Posting Date      | Entry Type             | Document Type         | Document<br>No. | item No. 🝸 | Loca<br>Code<br>↓ ↓ | Quantity | Invoiced<br>Quantity | Remaining<br>Quantity | Sales Amount<br>(Actual) | Cost Amount<br>(Actual) | Cost Amount<br>(Expected) | Sales Amount<br>(Expected) | Cost Amount<br>(Actual) (ACY) | Cost Amount<br>(Expected) (ACY) | Cost Amount<br>(Non-Invtbl.) | Open | Order Typ |
|   | 01/02/2022        | Positive Adjmt.        |                       | ICP0001         | 1968-S     | MAIN                | 1        | 1                    | 1                     | 0.00                     | 96.10                   | 0.00                      | 0.00                       | 0.00                          | 0.00                            | 0.00                         |      |           |
|   | 31/01/2022        | Negative Adjmt.        |                       | ICP0001         | 1968-S     | MAIN                | -1       | -1                   | 0                     | 0.00                     | -96.10                  | 0.00                      | 0.00                       | 0.00                          | 0.00                            | 0.00                         |      |           |
|   | 01/01/2022        | Positive Adjmt.        |                       | ICP0001         | 1968-S     | MAIN                | 1        | 1                    | 0                     | 0.00                     | 96.10                   | 0.00                      | 0.00                       | 0.00                          | 0.00                            | 0.00                         |      |           |
|   | 31/12/2021        | Negative Adjmt.        |                       | ICP0001         | 1968-S     | MAIN                | -1       | -1                   | 0                     | 0.00                     | -96.10                  | 0.00                      | 0.00                       | 0.00                          | 0.00                            | 0.00                         |      |           |
|   | 01/04/2021        | Transfer               | Transfer Shipment     | 108001          | 1968-S     | MAIN                | -1       | -1                   | 0                     | 0.00                     | -96.10                  | 0.00                      | 0.00                       | 0.00                          | 0.00                            | 0.00                         |      | Transfer  |
|   | 01/01/2020        | Purchase               | Purchase Receipt      | 107009          | 1968-S     | MAIN                | 2        | 2                    | 0                     | 0.00                     | 192.20                  | 0.00                      | 0.00                       | 0.00                          | 0.00                            | 0.00                         |      |           |
|   | 01/02/2022        | Positive Adjmt.        |                       | ICP0001         | 1968-S     | EAST                | 3        | 3                    | 3                     | 0.00                     | 288.30                  | 0.00                      | 0.00                       | 0.00                          | 0.00                            | 0.00                         |      |           |
|   | 31/01/2022        | Negative Adjmt.        |                       | ICP0001         | 1968-S     | EAST                | -3       | -3                   | 0                     | 0.00                     | -288.30                 | 0.00                      | 0.00                       | 0.00                          | 0.00                            | 0.00                         |      |           |
|   | 01/01/2022        | Positive Adjmt.        |                       | ICP0001         | 1968-S     | EAST                | 3        | 3                    | 0                     | 0.00                     | 288.30                  | 0.00                      | 0.00                       | 0.00                          | 0.00                            | 0.00                         |      |           |
|   | 31/12/2021        | Negative Adjmt.        |                       | ICP0001         | 1968-S     | EAST                | -3       | -3                   | 0                     | 0.00                     | -288.30                 | 0.00                      | 0.00                       | 0.00                          | 0.00                            | 0.00                         |      |           |
|   | 01/01/2020        | Purchase               | Purchase Receipt      | 107010          | 1968-S     | EAST                | 3        | 3                    | 0                     | 0.00                     | 288.30                  | 0.00                      | 0.00                       | 0.00                          | 0.00                            | 0.00                         |      |           |
|   | 13/03/2021        | Purchase               | Purchase Receipt      | 107199          | 1968-5     |                     | 8        | 8                    | 0                     | 0.00                     | 768.80                  | 0.00                      | 0.00                       | 0.00                          | 0.00                            | 0.00                         |      |           |
|   | 13/02/2021        | Purchase               | Purchase Receipt      | 107188          | 1968-5     |                     | 6        | 6                    | 0                     | 0.00                     | 576.60                  | 0.00                      | 0.00                       | 0.00                          | 0.00                            | 0.00                         |      |           |
|   | 13/01/2021        | Purchase               | Purchase Receipt      | 107173          | 1968-S     |                     | 7        | 7                    | 0                     | 0.00                     | 672.70                  | 0.00                      | 0.00                       | 0.00                          | 0.00                            | 0.00                         |      |           |
|   | 06/12/2020        | Durchasa               | Durshase Resolut      | 107160          | 1059.5     |                     |          |                      |                       | 0.00                     | 294.40                  | 0.00                      | 0.00                       | 0.00                          | 0.00                            | 0.00                         | 0    |           |

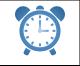

After changing the costing policy, Adjust Cost – Item Entries must be executed.

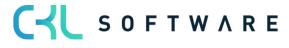

# 4.7. Changing Item Tracking Code

If an item is already posted, the item tracking code on the item cannot be changed or reset in standard.

Through Costing Method 365 a change can be made with the costing policy worksheet.

Item previously without item tracking:

| Process Item Prices & Disco       | unts Request Approval Actions Related | Fewer options                       |        |     |
|-----------------------------------|---------------------------------------|-------------------------------------|--------|-----|
| Costs & Posting                   |                                       |                                     |        | Sh  |
| Cost Details                      |                                       | Posting Details                     |        |     |
| Costing Method                    | Standard 🗸                            | Gen. Prod. Posting Group            | ~      |     |
| Standard Cost                     | 10.00                                 | VAT Prod. Posting Group STANDARD    | ~      |     |
| Unit Cost                         | 10.00                                 | Inventory Posting Group             | $\sim$ |     |
| indirect Cost %                   | 0                                     | Default Deferral Template           | $\sim$ |     |
| Last Direct Cost                  | 97.50                                 | Foreign Trade                       |        |     |
| Net Invoiced Qty.                 | 0                                     | Commodity Code                      | $\sim$ |     |
| Cost is Adjusted                  |                                       | Country/Region of Origin Code · · · | ~      |     |
| Cost is Posted to G/L · · · · · · |                                       |                                     |        |     |
| Purchase Prices & Discounts       | Create New                            |                                     |        |     |
|                                   |                                       |                                     |        |     |
| Prices & Sales >                  |                                       |                                     |        | 1   |
|                                   |                                       |                                     |        |     |
| Replenishment >                   |                                       |                                     |        | Pur |
|                                   |                                       |                                     |        |     |
| Planning >                        |                                       |                                     |        |     |
|                                   |                                       |                                     |        |     |
|                                   |                                       |                                     |        |     |
| ltem Tracking                     |                                       |                                     |        |     |
| Item Tracking                     | ~                                     | Lot Nos.                            | ~      |     |

#### 4.7.1. Prerequisite

The same procedure applies as when changing the costing method (see chapter 4.1 - 4.4)

Furthermore, with the change of the item tracking code existing stocks are posted out before the change and thereafter reposted with the right tracking code.

#### 4.7.2. Setting a new item tracking code

The existing quantity of the item has to be posted out via the item journal.

After this, the new costing policy can be proposed.

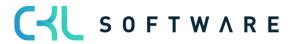

| Suggest Costing Policy                   | 2 ×          |
|------------------------------------------|--------------|
| Options                                  |              |
| New Costing Method                       | ~            |
| Use New Standard Cost                    |              |
| New Item Tracking Code · · · · · · SNALL |              |
| New Base Unit of Measure                 | ~            |
| Filter: Item                             |              |
| × No                                     | ~            |
| × Costing Method                         | $\checkmark$ |
| + Filter                                 |              |
| Filter totals by:                        |              |
| + Filter                                 |              |
|                                          |              |
| Advanced >                               |              |
|                                          |              |
|                                          | OK Cancel    |

The new item tracking code is set in the costing policy worksheet.

| Costing Policy Worksheet                   | Work Da | te: 01/01/2022           |                |                       |                    |                           |                      |                             |                             |               |    |
|--------------------------------------------|---------|--------------------------|----------------|-----------------------|--------------------|---------------------------|----------------------|-----------------------------|-----------------------------|---------------|----|
| Name · · · · · · · · · · · · · · · · · · · |         |                          |                |                       |                    | EFAULT                    |                      |                             |                             |               |    |
| Manage Process Lii                         | ine 🕊   | Open in Excel            |                |                       |                    |                           |                      |                             |                             |               |    |
| item No. †                                 |         | Description              | Costing Method | New Costing<br>Method | Item Tracking Code | New Item Tracking<br>Code | Base Unit of Measure | New Base Unit of<br>Measure | Use New<br>Standard<br>Cost | Standard Cost | Ne |
| 1900-S                                     | 1       | PARIS Guest Chair, black | Standard       |                       |                    | SNALL                     | ∨ PCS                |                             | 0                           | 10.00         |    |
|                                            |         |                          |                |                       |                    |                           |                      |                             |                             |               |    |

The new item tracking code is set upon adoption of the costing policy:

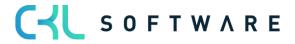

| Page | 28 | of | 31 |
|------|----|----|----|
|------|----|----|----|

| Item Card   Work Date: 01/01/2022 () + 19<br>1900-S · PARIS Guest Chair, black |                                                                     |           |  |  |  |
|--------------------------------------------------------------------------------|---------------------------------------------------------------------|-----------|--|--|--|
| Process Item Prices & Discounts Request Approval Actions Re                    | lelated Fewer options                                               |           |  |  |  |
| Costs & Posting                                                                |                                                                     | Show less |  |  |  |
| Cost Details                                                                   | Posting Details                                                     |           |  |  |  |
| Costing Method · · · · · · Standard 🗸 🗸                                        | Gen. Prod. Posting Group · · · · · · RETAIL                         |           |  |  |  |
| Standard Cost                                                                  | VAT Prod. Posting Group · · · · · · STANDARD V                      |           |  |  |  |
| Unit Cost · · · · · 0.00                                                       | 0 Inventory Posting Group · · · · · · RESALE V                      |           |  |  |  |
| Indirect Cost % · · · · · · 0                                                  | D Default Deferral Template                                         |           |  |  |  |
| Last Direct Cost 97.50                                                         | 0 Foreign Trade                                                     |           |  |  |  |
| Net Invoiced Qty. 0                                                            |                                                                     |           |  |  |  |
| Cost is Adjusted                                                               | Country/Region of Origin Code · · · · · · · · · · · · · · · · · · · |           |  |  |  |
| Cost is Posted to G/L · · · · · · · · ·                                        |                                                                     |           |  |  |  |
| Purchase Prices & Discounts · · · · · Create New                               |                                                                     |           |  |  |  |
| Prices & Sales >                                                               |                                                                     | 125.10    |  |  |  |
| Replenishment >                                                                |                                                                     | Purchase  |  |  |  |
| Planning >                                                                     |                                                                     | None      |  |  |  |
| Item Tracking                                                                  |                                                                     |           |  |  |  |
| Vitem Tracking Code · · · · · · · SNALL V                                      | Lot Nos. · · · · · · · · · · · · · · · · · · ·                      |           |  |  |  |
| Serial Nos.                                                                    | Expiration Calculation                                              |           |  |  |  |

Costing policy entries are made. Item postings are not created by the system:

| 1900-S - PARIS Guest Chair, black   Work Date: 01/01/2022     |                          |                |                    |                      |               |  |  |
|---------------------------------------------------------------|--------------------------|----------------|--------------------|----------------------|---------------|--|--|
| Costing Policy Entries $\ensuremath{\mathcal{P}}$ Search Page |                          |                |                    |                      |               |  |  |
| item No. † 🐨                                                  | Description              | Costing Method | Item Tracking Code | Base Unit of Measure | Starting Date |  |  |
| <u>1900-5</u>                                                 | PARIS Guest Chair, black | FIFO           |                    | PCS                  |               |  |  |
| 1900-S                                                        | PARIS Guest Chair, black | Average        |                    | PCS                  | 01/01/2022    |  |  |
| 1900-S                                                        | PARIS Guest Chair, black | Standard       |                    | PCS                  | 01/02/2022    |  |  |
| 1900-S                                                        | PARIS Guest Chair, black | Standard       | SNALL              | PCS                  | 01/02/2022    |  |  |
|                                                               |                          |                |                    |                      |               |  |  |

After the change, the stocks must be reposted via the item journals.

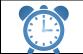

After changing the costing policy, Adjust Cost – Item Entries must be executed.

#### 4.8. Changing Base Unit of Measure

If an item is already posted, the base unit of measure on the item cannot be changed in standard.

Through Costing Method 365 a change can be made with the costing policy worksheet.

#### 4.8.1. Prerequisite

The same procedure applies as when changing the costing method (see chapter 4.1 - 4.4)

The unit which is to be changed to must exist as item unit in the item master.

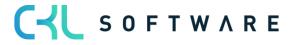

#### 4.8.2. Setting a new base unit of measure

To set the new base unit of measure, the same steps are executed as for changing the costing method.

The items with the necessary change are retrieved from the costing policy worksheet.

| Suggest Costing Policy   | Z X                                   |
|--------------------------|---------------------------------------|
| Options                  |                                       |
| New Costing Method       | ~                                     |
| Use New Standard Cost    |                                       |
| New Item Tracking Code   | ~                                     |
| New Base Unit of Measure | PACK ~                                |
| × No                     | 1900-S ~                              |
| Filter: Item             |                                       |
| × Costing Method         | · · · · · · · · · · · · · · · · · · · |
| + Filter                 |                                       |
| Filter totals by:        |                                       |
|                          |                                       |
| + Filter                 |                                       |
| + Filter                 |                                       |
|                          |                                       |
| + Filter<br>Advanced >   |                                       |

The old base unit of measure and the new one, which is to be changed to, can be seen in the costing policy worksheet.

Upon adoption of the proposal, a debit with the old base unit of measure and posting with the new base unit of measure is made.

Item entry after changing the base unit of measure:

|   | After changing the costing policy, Adjust Cost – Item Entries must be executed.                                                                                                    |
|---|----------------------------------------------------------------------------------------------------|
| Ż | Upon changing the base unit of measure, there is no system-supported conversion of the quantities to the new unit. The quantities from the old unit are adopted one to one in the new unit. |

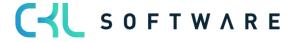

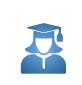

To ensure the newly set unit uses the correct quantities, the existing quantities should be posted out via the item journal before changing the base unit of measure and the correct quantities reposted after the change.

# 4.9. Manual Use of the Costing Policy Worksheet

The costing policy worksheet can also be manually filled by entering the item for which the costing method, item tracking code and/or base unit of measure is to be changed.

Proceed here as follows:

- 1. In the field **Item no.** enter the item number. As soon as you leave the field, the program automatically fills the fields **description**, **costing method**, **item tracking code** and **base unit of measure code** with values from the item card.
- 2. In the field **new costing method** enter the costing method, in the field **new item tracking code** the item tracking code and in the field **new base unit of measure code** the base unit of measure code which the item is to be used in future.
- 3. If you select standard as the new costing method, you can decide whether the program is to already use the new fixed standard cost when recalculating the current item inventory value. To do this, place a tick in the field **use new standard cost**.

If you leave the field empty, the program uses the old fixed standard cost when recalculating the open item entries as a result of which the inventory value reflects the old fixed standard cost. The program then adopts the new fixed standard cost in the next entry made for the item.

4. If you select standard as new costing method, in the field **new standard cost** enter the new fixed standard cost.

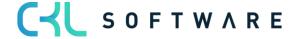

The information contained in this document represents the current view of CKL Software GmbH on the issues discussed as of the date of publication. Because CKL Software must respond to changing market conditions, this document should not be interpreted to be a commitment on the part of CKL Software, and CKL Software cannot guarantee the accuracy of any information presented after the date of publication.

This paper is for informational purposes only. CKL SOFTWARE MAKES NO WARRANTIES, EXPRESS, IMPLIED, OR STATUTORY, AS TO THE INFORMATION IN THIS DOCUMENT.

Complying with all applicable copyright laws is the responsibility of the user. Without limiting the rights under copyright, no part of this document may be reproduced, stored in, or introduced into a retrieval system, or transmitted in any form or by any means (electronic, mechanical, photocopying, recording, or otherwise), or for any purpose, without the express written permission of CKL Software.

CKL Software may have patents, patent applications, trademarks, copyrights, or other intellectual property rights covering subject matter in this document.

© 2021 CKL Software GmbH. All rights reserved.

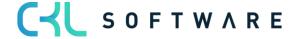